# **And Alger's Manual Structure of the Contract Structure Mo.99MAM033A**

**en**

# **USB Input Tool**

Microsoft®, Windows®, and Excel® are registered trademarks and/or trademarks of Microsoft merosones, windowses, and Excelle are registered than

#### **Safety Precautions**

To ensure operator safety, use this instrument in conformance with the directions and specifications given in this Lleer's Manual

. Non-conformance to the instructions may compromise safety

### **NOTICE**

. Be sure to confirm the following to ensure this product is used correctly and safely.

This product operates using power supplied from a PC. Because the PC might generate a large amount of poise depending on its manufacturer or type, check this product's operation with the entire system before using it. To check the operation, perform the following procedure.

- .<br>PC the on the product to a measuring tool and a PC, and then turn on the PC.
- 2) Perform Zero setting for the measuring tool. (Refer to the measuring tool's User's Manual.)
- 3) After measuring, return the contact point/stylus to the zero set position, and check that the display has returned to zero
- 4) Repeat step 3) about five times. If zero is indicated each time, there is no problem. You can use this product safely
- 5) If any problems are found, please contact our office.

. Do not use this product in locations where it will can be directly affected by machining oil, water, dust, etc.

• Do not use this product at sites where it will be exposed to direct sunlight or blowing hot air. Do not leave this product in a car left in the sunlight or near open flame.

. Applying excessive force to this product or dropping it may damage it. Please handle it with care.

. Do not disassemble this product or do anything that might cause it to short out.

• Clean dirt off this product by wiping it with a lint-free cloth or paper soaked in alcohol. Do not use an organic solvent such as thinner.

# **Overview 1.**

12AAJ088).

This product is a tool for inputting the measurement data of a measuring tool into a PC. By simply pressing the DATA button on this product or on the measuring tool, measurement data can be entered into spreadsheet software such as Excel or a text editor. The operation of entering measurement data values using the PC's keyboard and pressing the .<br>Figure a single button press.

#### **2. Names and Functions of Each Part**

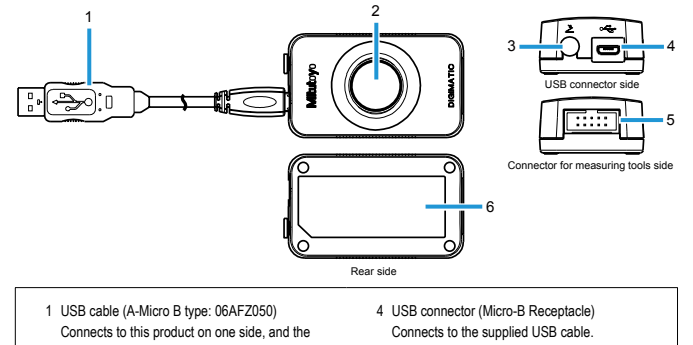

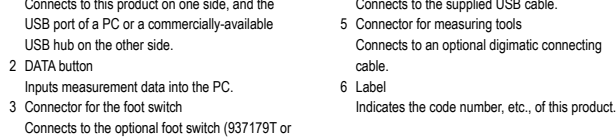

## **8. Connecting This Product**

Connect an optional digimatic connecting cable to the digimatic output port of the measuring tool and to the connector for measuring tools of this product. Also, connect the USB cable to the USB port of the PC and to the USB connector of this product. When this product is connected, a driver is automatically installed onto the PC.

Multiple measuring tools can be connected to one PC.

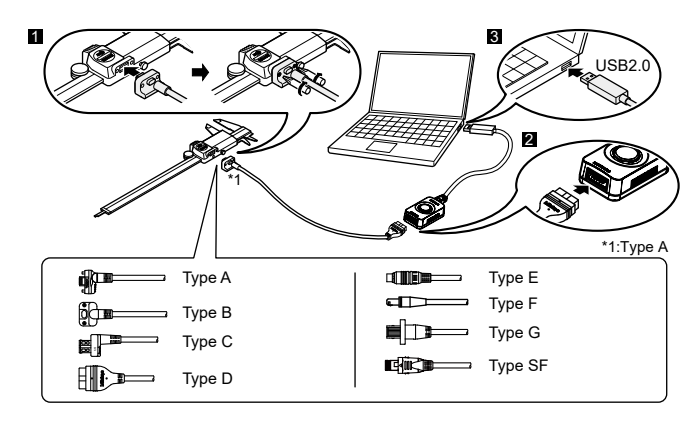

#### **NOTICE**

• When connecting the Type A/B/G to a measuring tool, be sure to tighten the mounting screws. If the screws are not tightened, water resistance is not maintained, resulting in a failure. For the Type G, use the screws supplied with the measuring tool. When attaching or removing screws, use the screwdriver supplied to the measuring tool, or use a commercially-available size 0 screwdriver. Tighten screws using a torque of about 5 to 8 N·cm. For details about connection methods, refer to each measuring tool's User's Manual.

• When connecting multiple measuring tools, that number of USB ports must be available. When the number of required USB ports are not available on the PC, use a commercially-available USB hub.

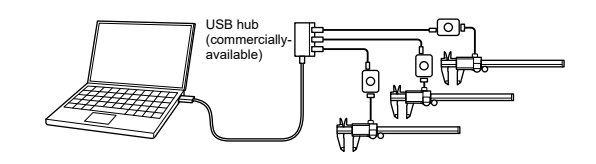

### **4. Inputting Measurement Data**

- **1** Start up the software that will be used for inputting measurement data
- 2 Set the PC's text input to single-byte input (only when using languages that support double-byte characters).
- <sup>8</sup>. Change the cell position or move the cursor to the position where the measurement data will be input.
- **21** Press the DATA button on this product or on the measuring tool.

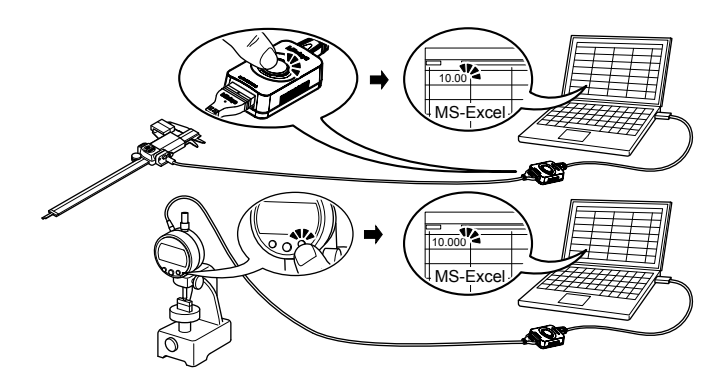

#### **NOTICE**

. When multiple measuring tools are connected, measurement data can be input from one tool at a time. • To input measurement data from multiple measuring tools at once, the special software USB-ITPAK (option) is required. (Refer to "5. Applications of Options".)

# **5.** Applications of Options

The following various functions are available when the special software USB-ITPAK (option) is used.

- Inputting measurement data from multiple measuring tools at once
- Specifying the input destination for measurement data
- Using other software (software compatible with the communication interface of this product) to input measurement data via the VCP driver (included with USB-ITPAK)
- Inputting measurement data via foot operation (optional foot switch and USB-FSW are required)

For details, refer to each option's User's Manual.

#### **NOTICE**

When a foot switch is directly connected to this product, measurement data is input for the measuring tool that is connected to the product.

# **Troubleshooting 6.**

If this product does not operate correctly, check if any of following problems apply.

If the following solutions do not resolve the problem, please contact the dealer or office where you obtained the product.

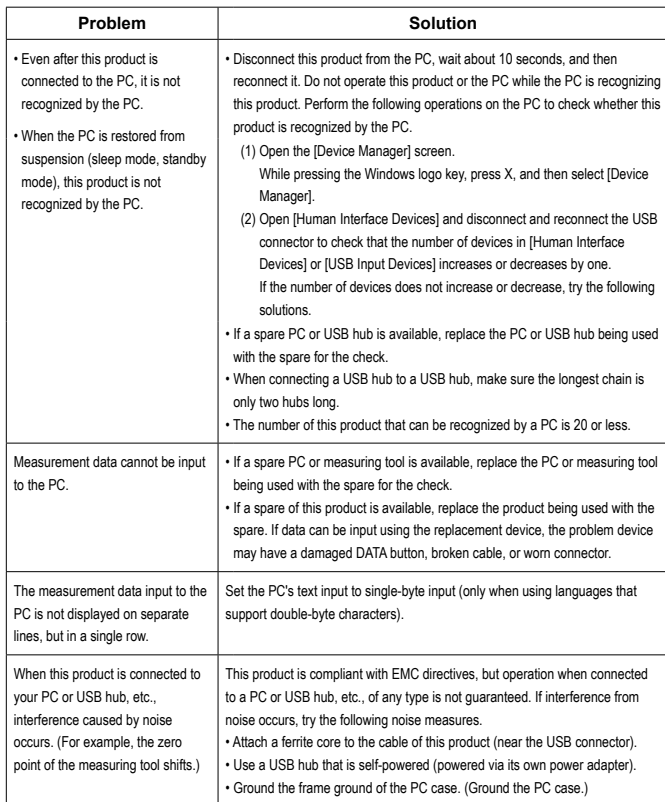

#### **NOTICE**

This product supports suspension (sleep mode, standby mode) function. However, operation with a PC or USB hub of any type is not guaranteed.

When operation is impaired by using suspension function, set the PC's power management settings so that suspension does not occur during operation.

### **Specifications 7.**

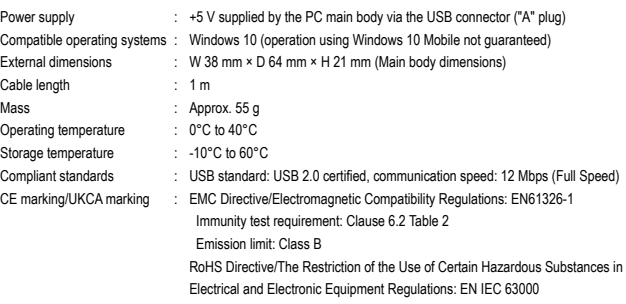

• A display value on this product may flicker or disappear temporarily due to electromagnetic interference caused by electrostatic discharge. However, this product will return to normal after removing the interference.

• External power supply models may not acquire correct measurement data due to electromagnetic interference acting on the AC or DC power line.

If this is the case, check the circumference of the power line and then perform measurement again.

• External power supply models will be turned off automatically if a brownout occurs. However, this product will return to normal after the recovery from the low voltage.

# **8. List of Digimatic Connecting Cables by the Tools to Be Connected**

Select the digimatic connecting cable applicable to the measuring tool that is to be connected.

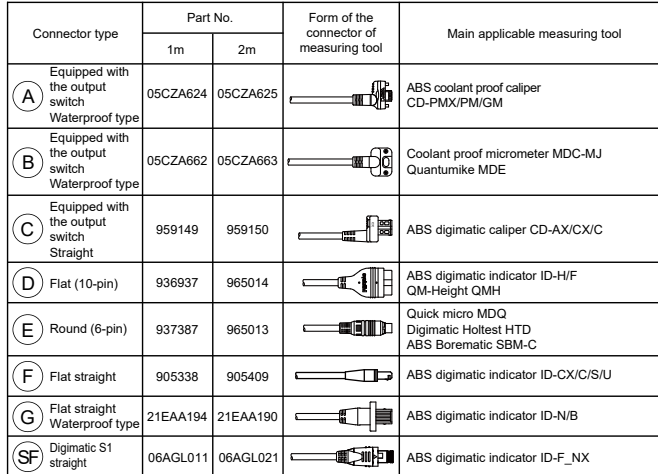